# **Purpose**

This document explains the use of the Parental Controls in the Fioptics+ menu. These controls are designed to prevent unauthorized channel viewing by children and other persons in the subscriber's premises.

To access Parental Controls, press the TiVo button on the remote control. Then scroll left to Menu and press the OK button. Scroll down to Parental Controls and press the OK button to enter the Parental Controls options.

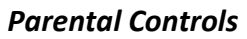

By default, the Parental Controls are set to Off. To enable them, highlight Parental Controls and press the OK button.

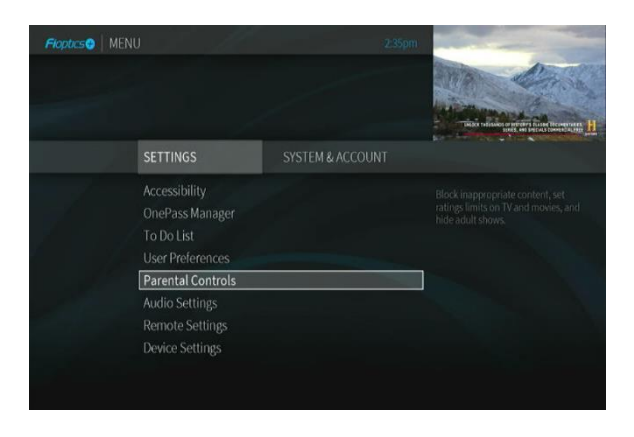

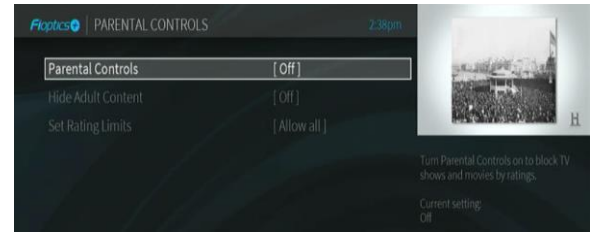

You will be prompted to create a 4-digit PIN. Enter the PIN and remember to write it down and keep it in a safe place.

After entering the PIN you will be asked to confirm it by re-entering it.

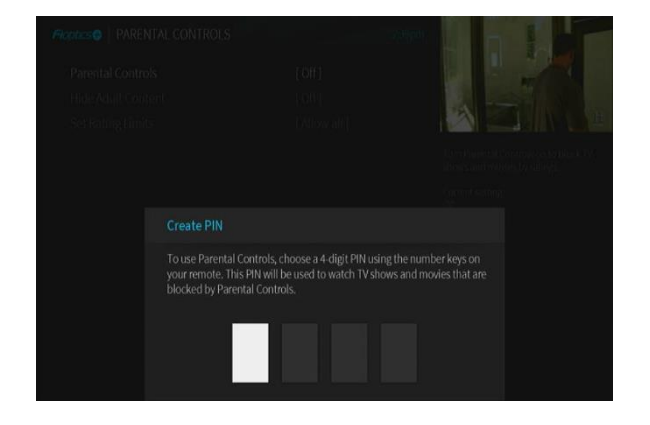

Upon re-entering the PIN, the Parental Controls will now display On-Unlocked. Also, Change PIN and Disable Parental Controls will be added to the option list.

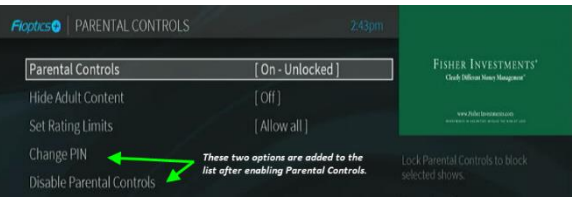

#### *Hide Adult Content*

This setting simply hides the title and description of any content with adult ratings.

The settings are Hide Adult Content and Don't Hide.

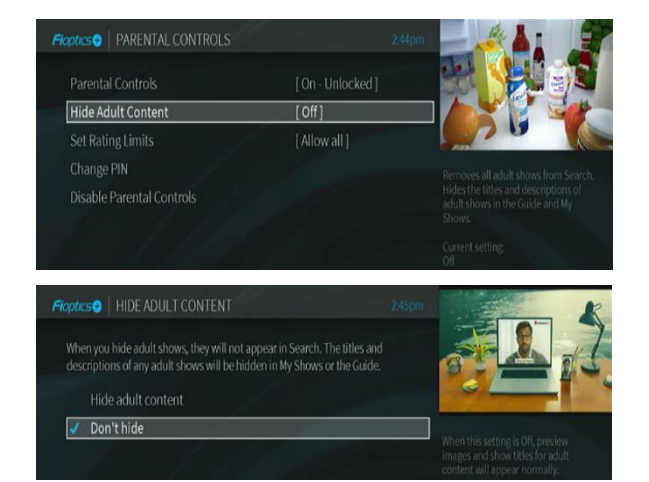

## *Set Rating Limits*

This section allows you to set limits on what type of content can be watched based on its content rating. There are four settings:

- Highest allowed movie rating *AO – Allow all, NC17, R, PG13, PG, G, Block All*
- Highest allowed TV rating *TV-MA Allow all, TV14, TVPG, TVG, TVY7, TVY, Block all*
- Unrated TV Shows *Allow all, Block all*
- Unrated Movies *Allow all, Block all*

## *Purchase Controls*

You can set a PIN to control purchases by selecting Purchase Controls. When you do, you are given two options:

- Require a PIN to purchase
- Allow purchases without a PIN

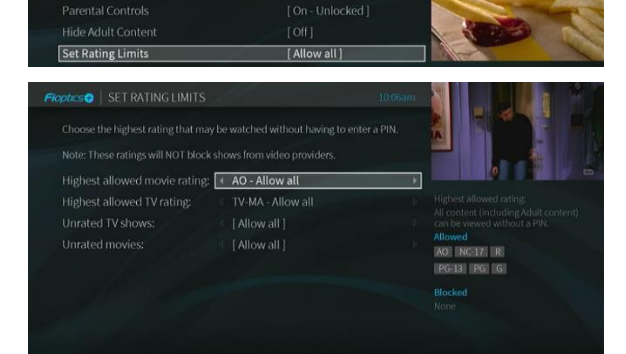

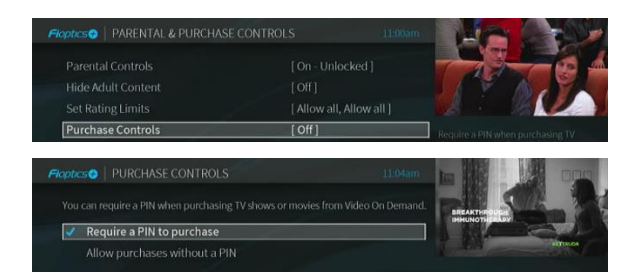

If you select Require a PIN to purchase and have not set a Purchase PIN yet, you will be prompted to enter a 4-digit PIN. After entering the  $4<sup>th</sup>$  digit, you will be required to re-enter the PIN to confirm it.

## *Change PIN*

If you need to change your PIN, select this option. You will be asked first to enter your current PIN. Next, you will enter the new PIN, and finally, you will be asked to re-enter the new PIN to confirm it.

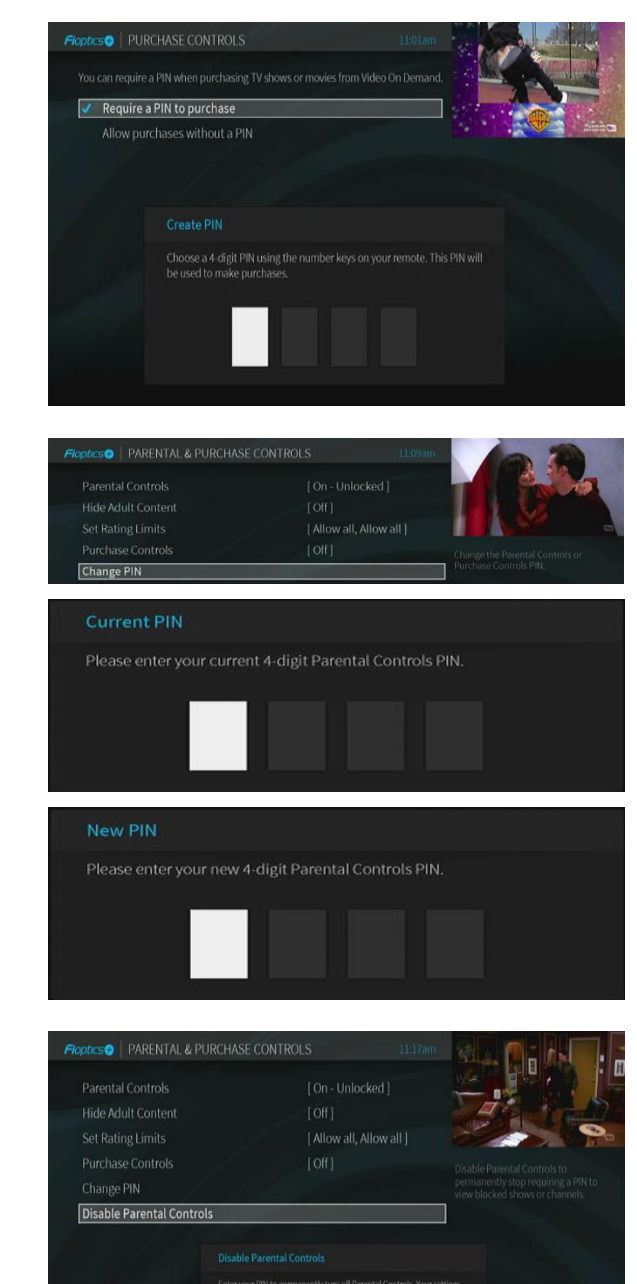

#### *Disable Parental Controls*

Use this to completely and permanently disable Parental Controls. When this option is selected, you will be required to enter your PIN. After entering the PIN, all controls will be disabled.